# **AKVIS Noise Buster, photo noise reduction software Leanne McNutt**

### **May, 2006**

Whether you are a professional or an amateur photographer, this may be the software for you. Do you rely on digital technology for all of your picture taking needs but are sometimes less than satisfied with the outcome of your overall image quality? A little too grainy, or too much noise as some would put it?

AKVIS may have the answer for you with their software "Noise Buster". The main purpose of this software is to reduce or minimize noise that digital cameras sometimes produce in your images. This software works with two different types of noise. They are luminous noise and color noise. When there is too much of one or the other in an image it creates a noticeable, almost grainy texture to your images.

Noise Buster works through your photo editing software such as Adobe Photoshop, Jasc Paintshop Pro or Corel Photo Paint. After your installation of Noise Buster, it will show up as a plug in under your photo editor in your Filters menu. After opening your image that you wish to adjust, go to Filters>AKVIS and a new window will appear with your current image that you selected. It will look something like this (I am using Windows).

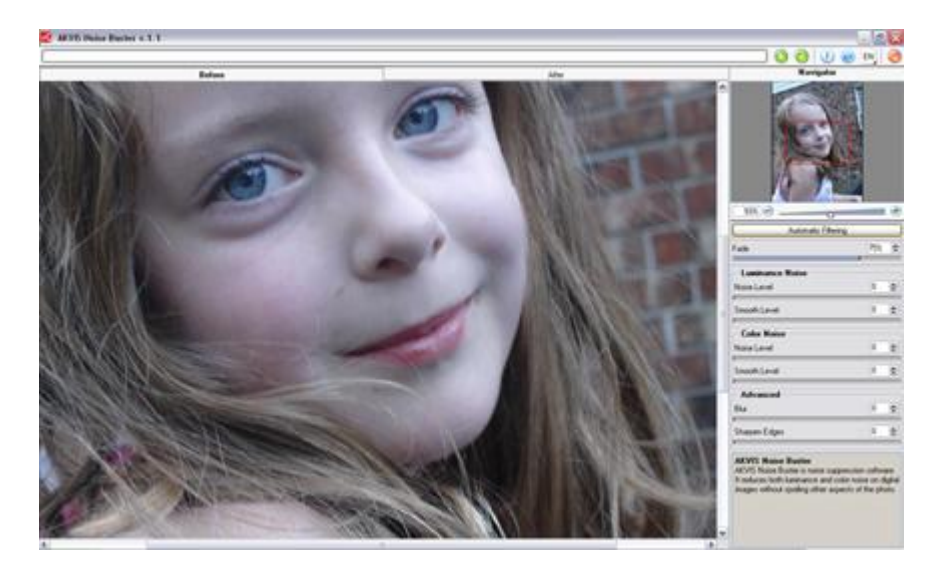

As you can see, the interface is very clean, simple and user friendly. At the top of the menu there are "Before" and "After" tabs that allow you to switch back and forth so that you can see the difference in your image as you make the changes. This is a much needed feature in my opinion but could be improved by having the windows side by side – instead of having to go back and forth. A small thing but nothing that would keep me from purchasing the software.

There is a selection area that allows you to change only what is selected, and then when you get your image adjusted to where you would like it, you can then apply it to the entire image. A great feature in my opinion because those of us who have worked with large digital images know how long it can take for the entire filter to finish, and then when it does you realize its not what you were looking for so you have to undo what you just did

and no one loves that!

There are no floating toolbars in this software. Another nice feature in my opinion because you have more space to work with. There are only six tools or "buttons" in this software. They are as follows: Run, Apply, Information, Help, Select Language and Close. These buttons run across the top of the AKVIS window and are pretty self explanatory.

Working with the filters – As I mentioned before, there are two main types of noise that "Noise Buster" works with. They are Luminous Noise and Color Noise. Under each type of noise you are given the option to adjust both the noise and smooth level. There is also an advanced section in which you can adjust Blur and Sharpen Edges. What I found as another nice feature of this software was that with each filter that you choose, there is a paragraph underneath it that explains what each filter does to your image to help you better understand.

Noise Buster is available for both Macintosh and PC platforms. I found Noise Buster very user friendly. After getting use to the software I enjoyed using it and found that it did help improve my digital photos. For more information on this software and others, please visit www.akvis.com.

Noise Buster is offered by AKVIS and available at [www.akvis.com](http://www.akvis.com/) at the very affordable price of only \$49.00 (\$62.00 if you are a business). You can purchase and download this software directly through www.akvis.com for your convenience and the download only takes a few seconds. You can also download a 10 day trial if you would like to take Noise Buster for a test drive! I say go for it and enjoy!

## **Pricing: \$49.00 - \$69.00**

**Company Website or URL: [\(www.akvis.com](http://www.akvis.com/) )**

#### **Requirements: Windows**

- 98/ME/2000/XP
- Pentium Processor
- 64 MB RAM
- 20 MB available hard disk space
- Minimum resolution of 640 x 480

Copyright (c) 2006, Leanne McNutt, All Rights Reserved

#### **Source:**

**[http://www.designertoday.com/Reviews/2006.Reviews/3128/AKVIS.Noise.Bust](http://www.designertoday.com/Reviews/2006.Reviews/3128/AKVIS.Noise.Buster.photo.noise.reduction.software.aspx) [er.photo.noise.reduction.software.aspx](http://www.designertoday.com/Reviews/2006.Reviews/3128/AKVIS.Noise.Buster.photo.noise.reduction.software.aspx)**